#### **Welcome to Caspers 2021-2022 registration help! Please follow the following instructions to help registering for the upcoming season!**

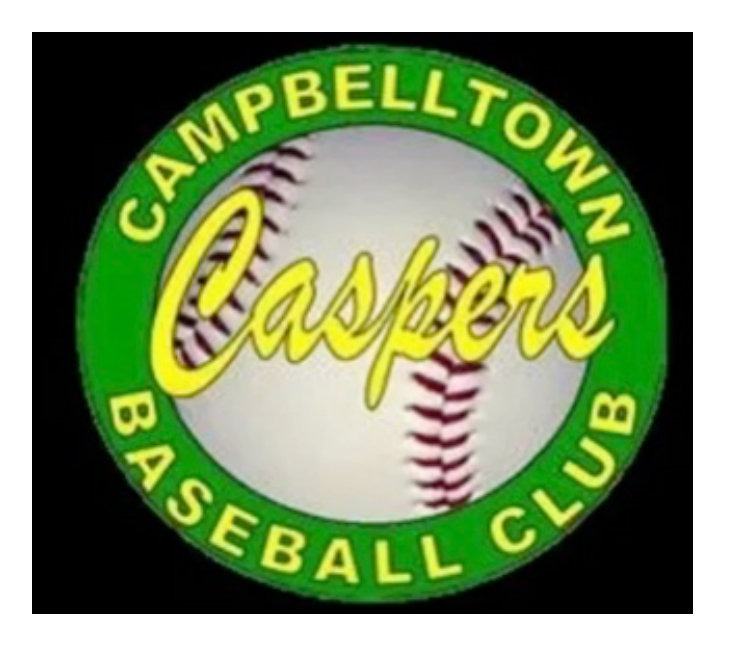

**Step one: Go to the Caspers Facebook page and click on the sign up link**

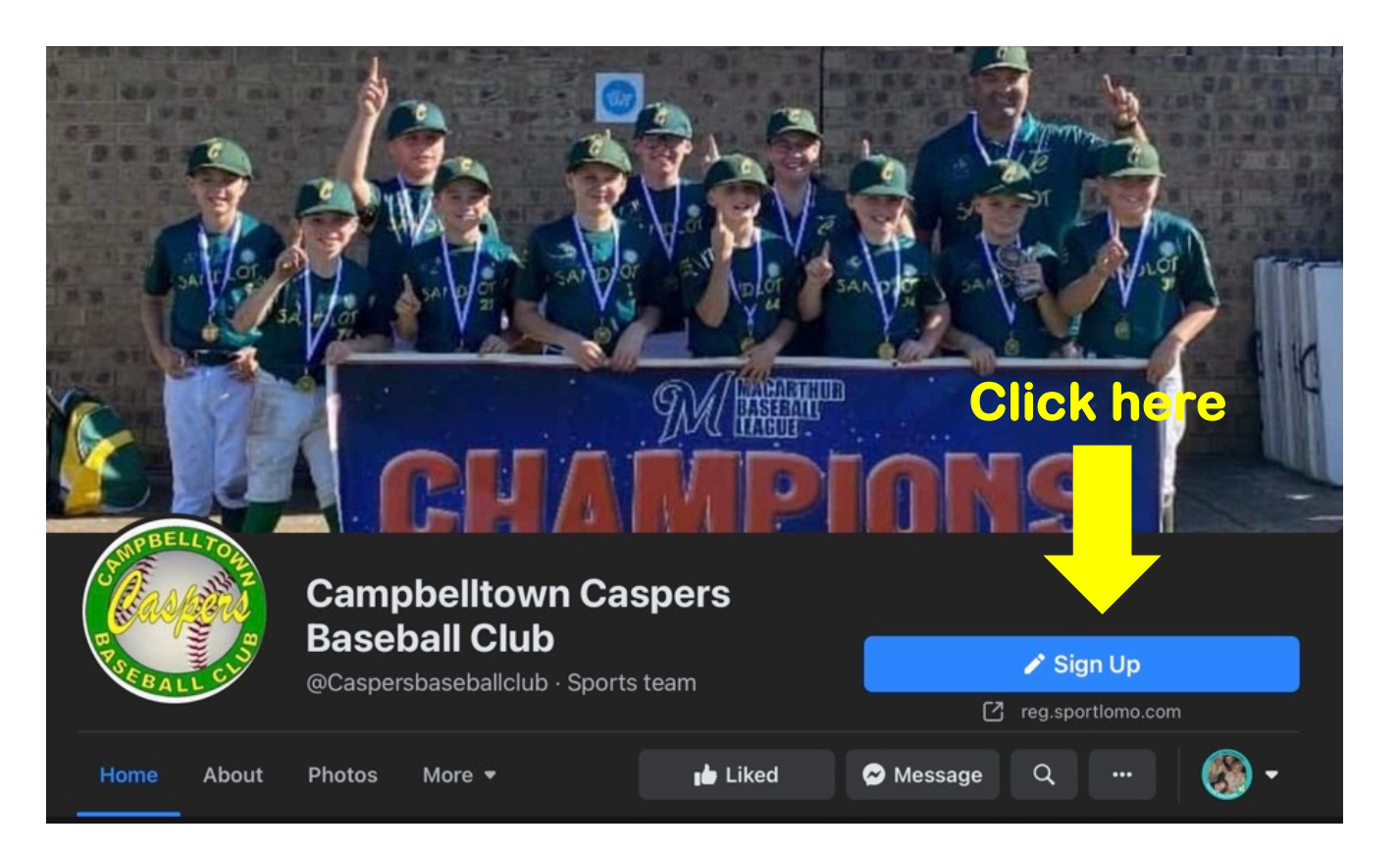

# **Step two:**

**Select what league you are playing in and click register (if you are unsure of your league age, please scroll to the bottom of this document to look at the league age table)**

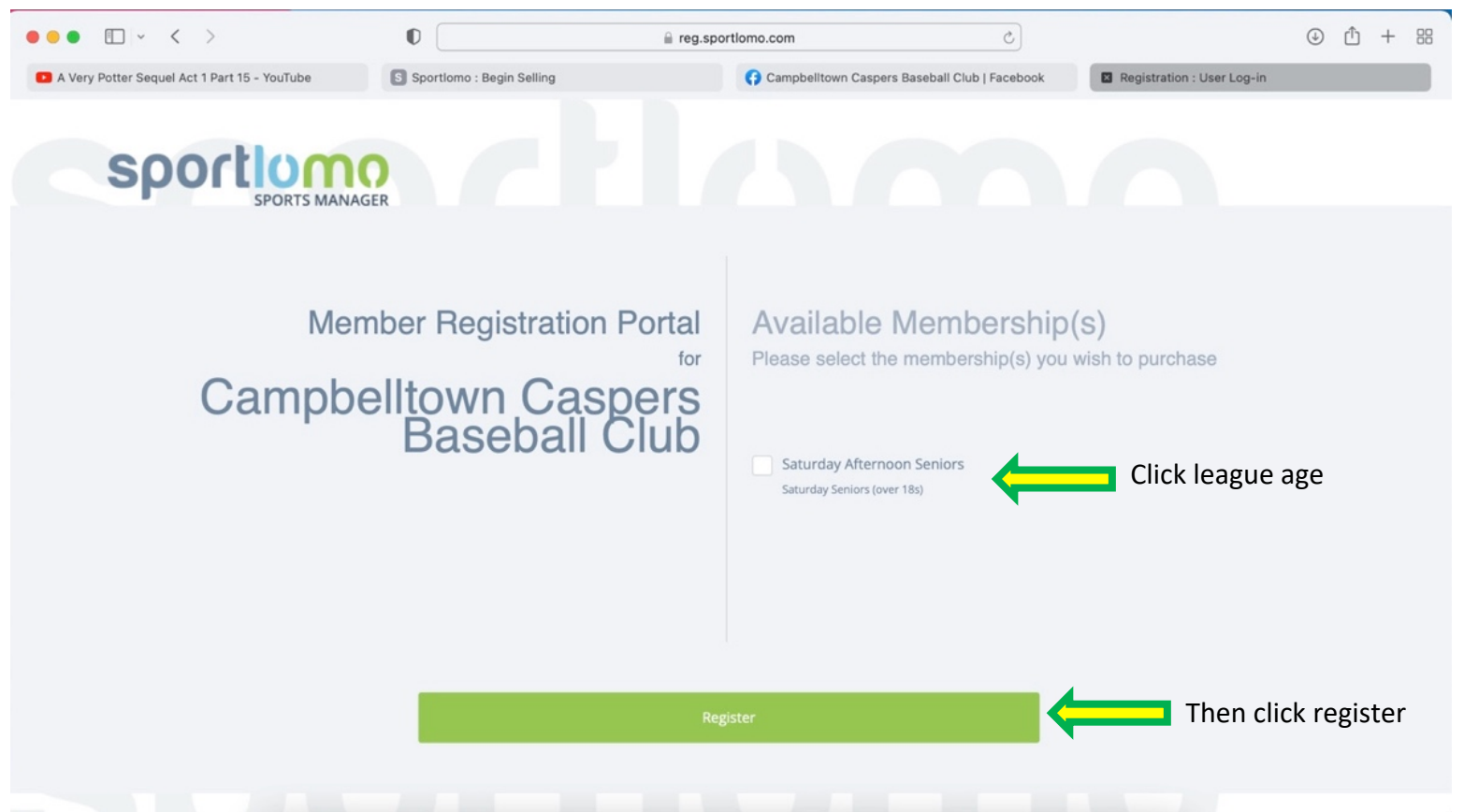

## **Step three: Log in or register**

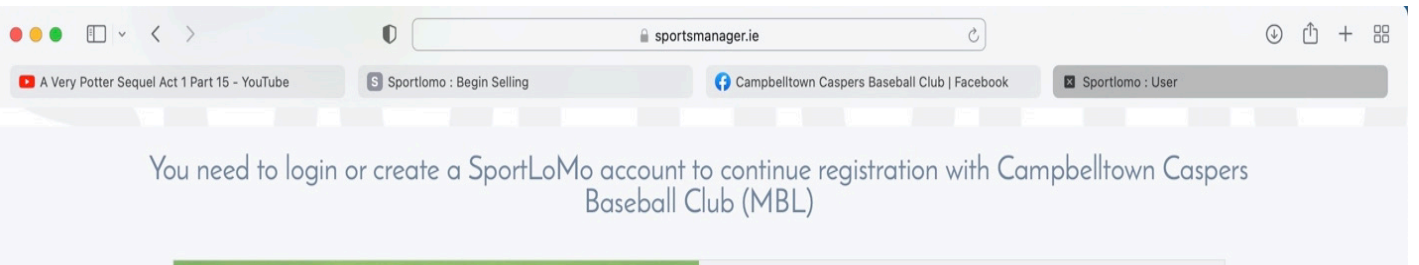

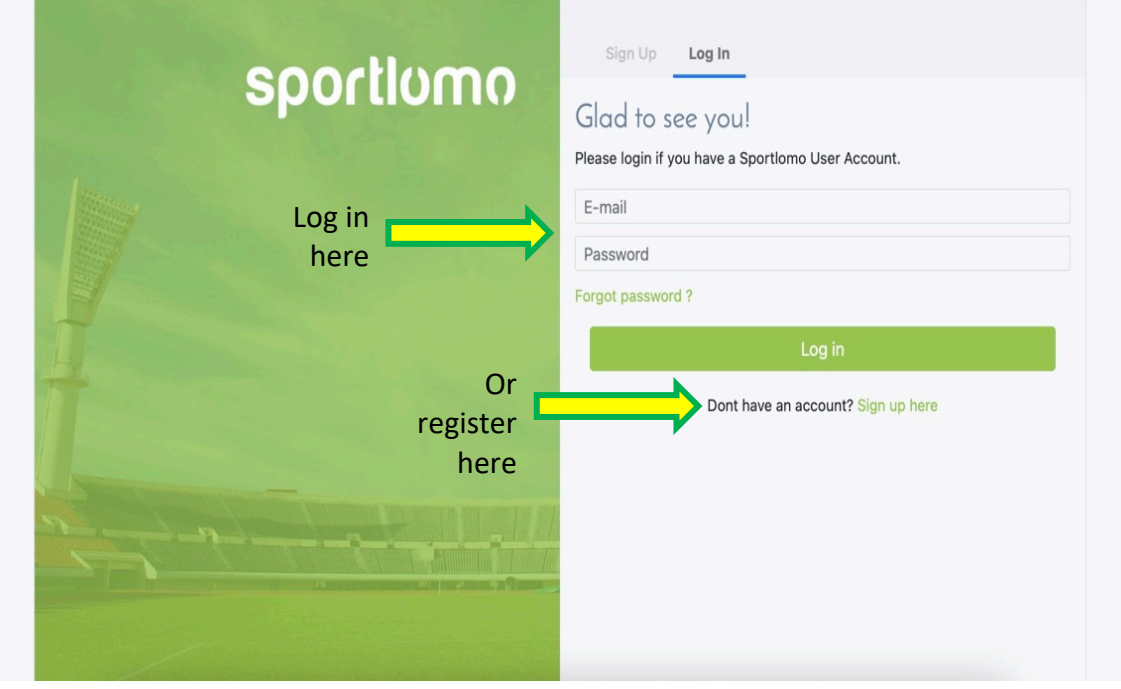

### **Step four: Click Add/Renew**

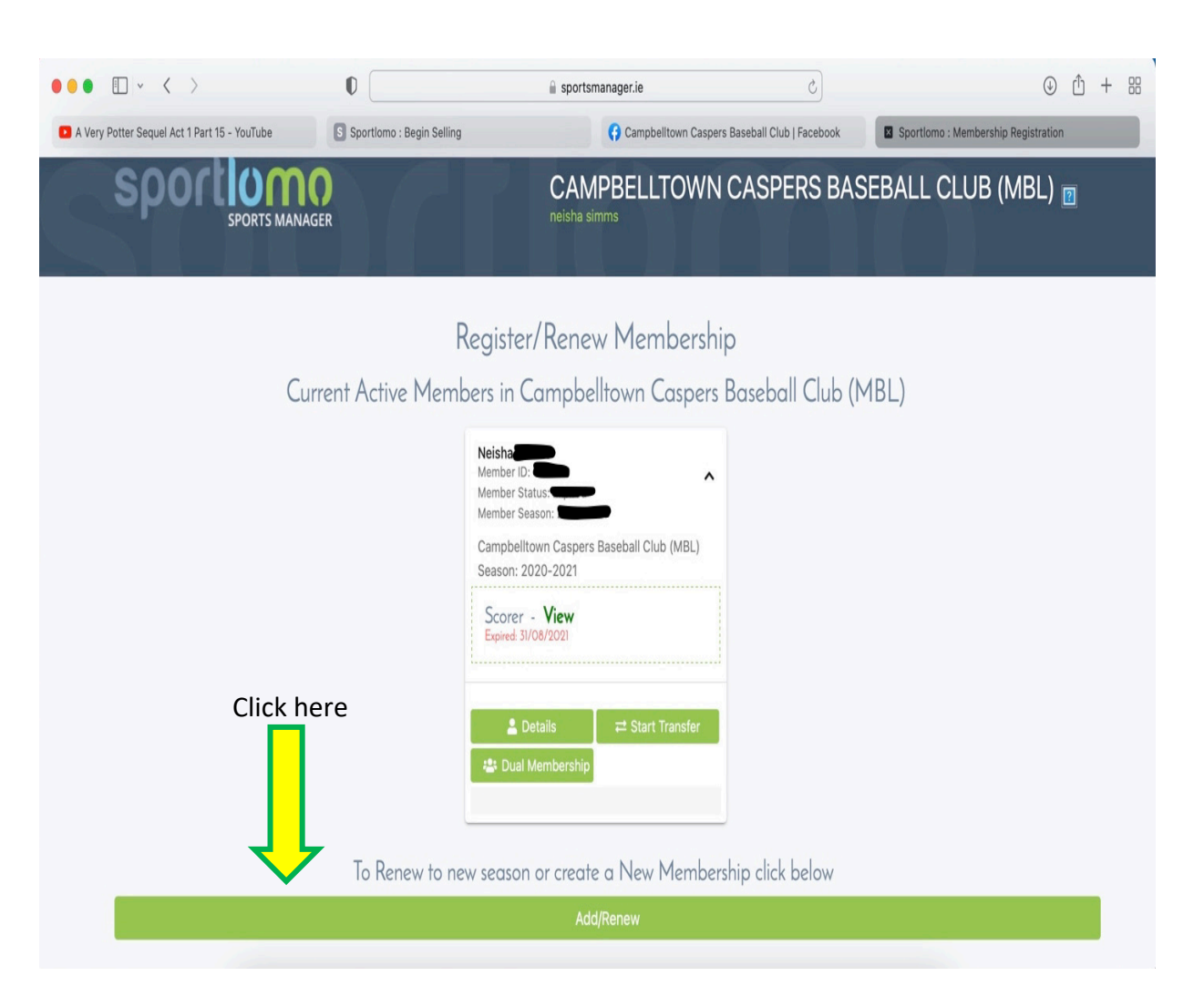

**Step five: Make sure there is one member selected then click continue**

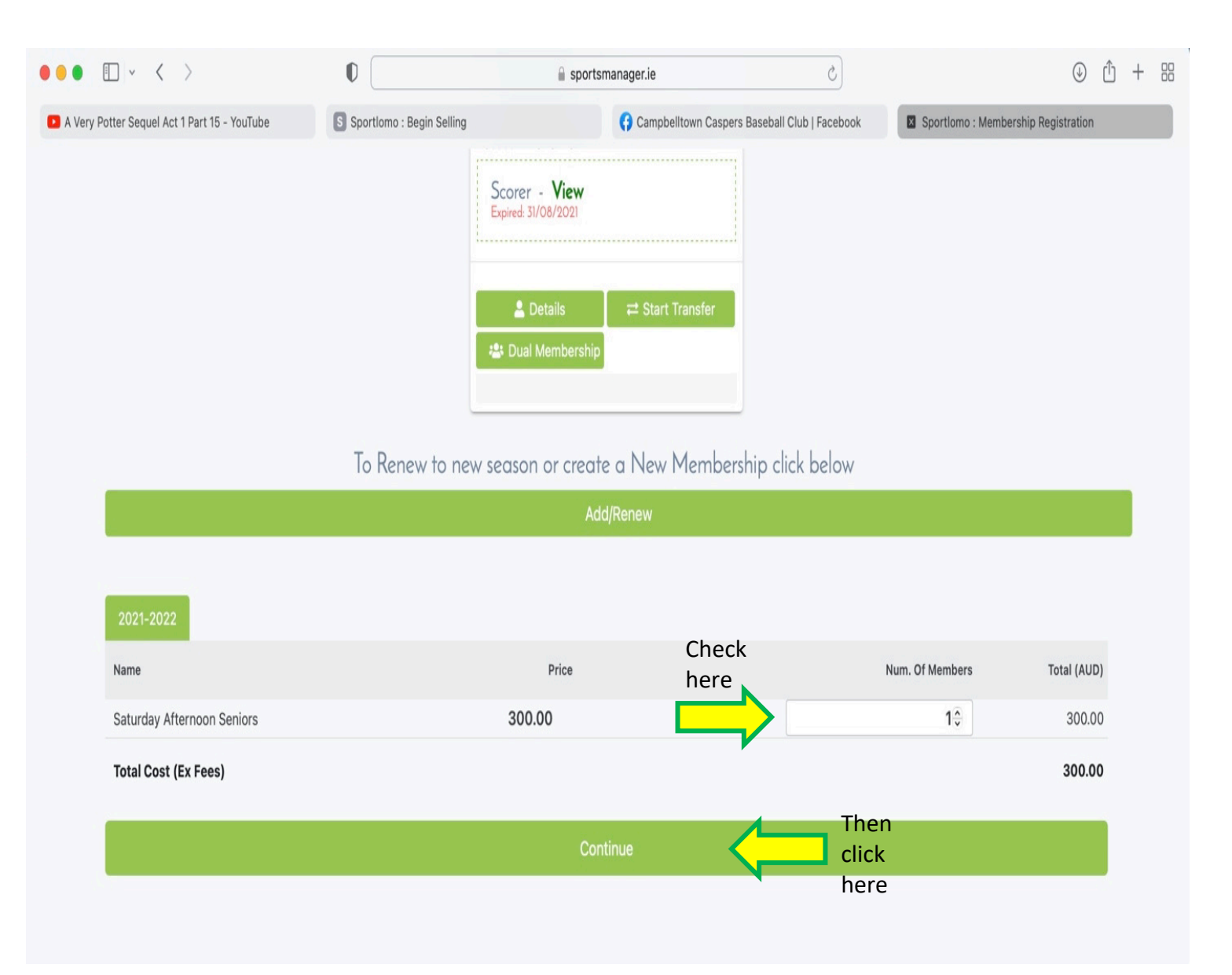

**Step six: Select your name or add a new member (needed for juniors) then click continue**

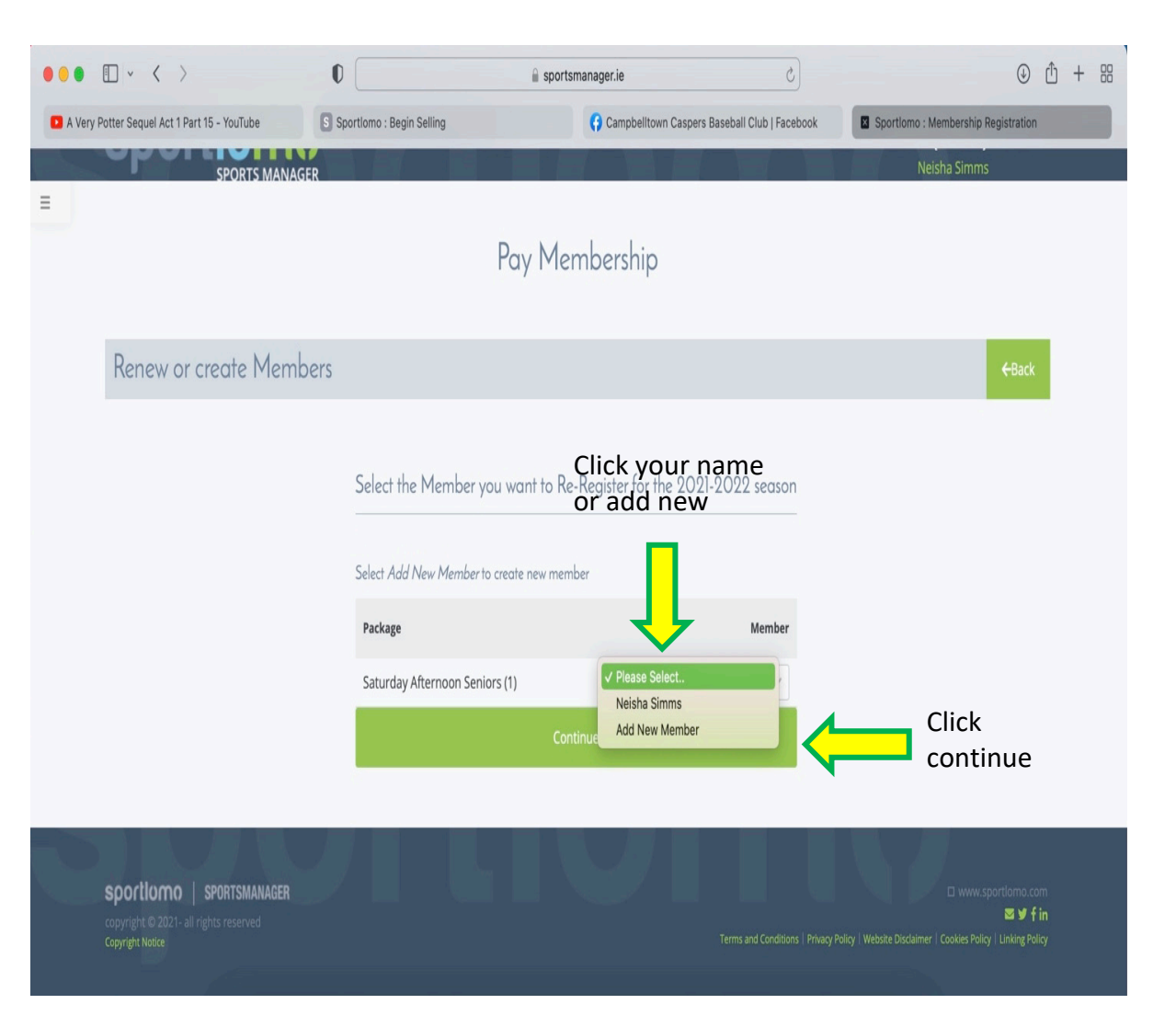

#### **Step seven: Fill in all of the Players details**

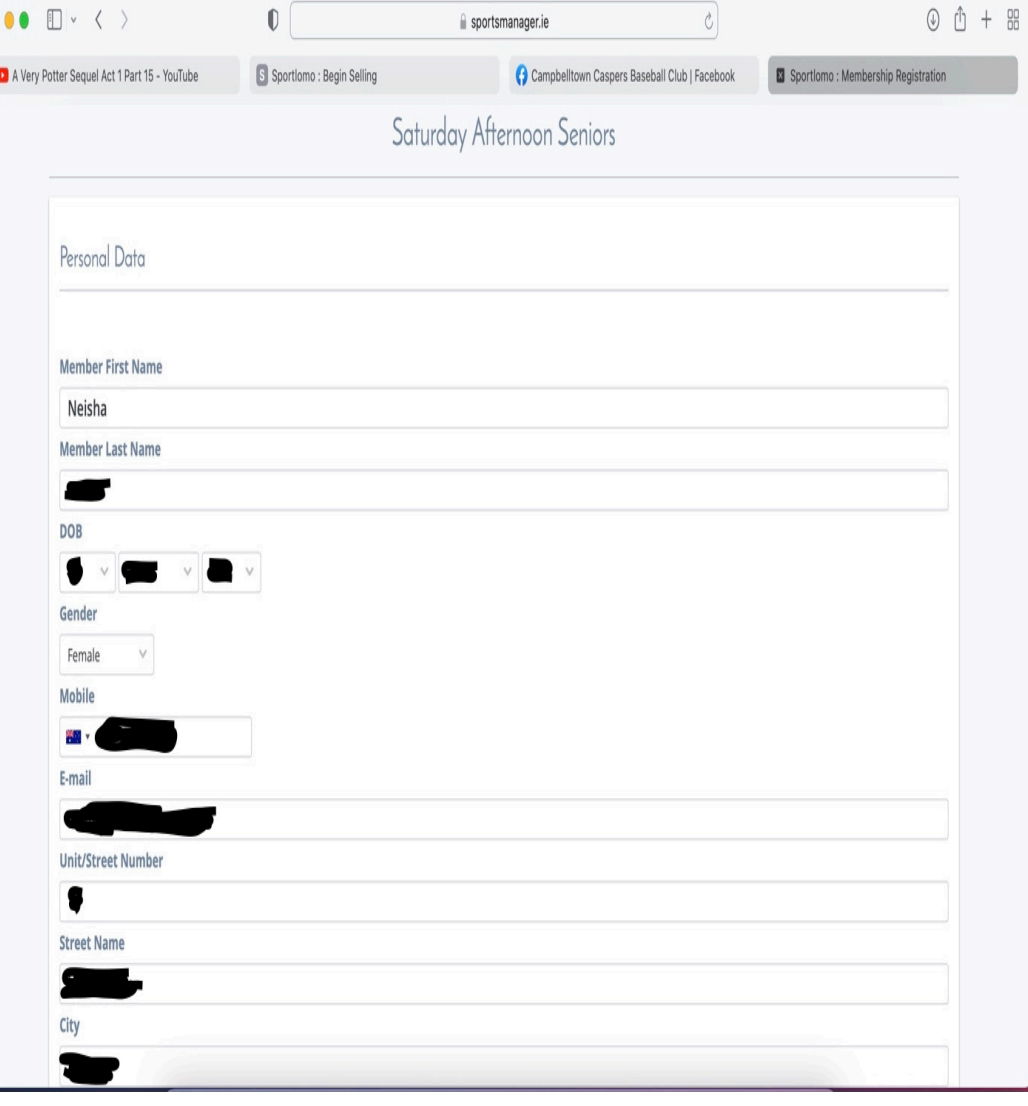

**Step 8: Tick the BA terms and conditions (you can view these) then click register**

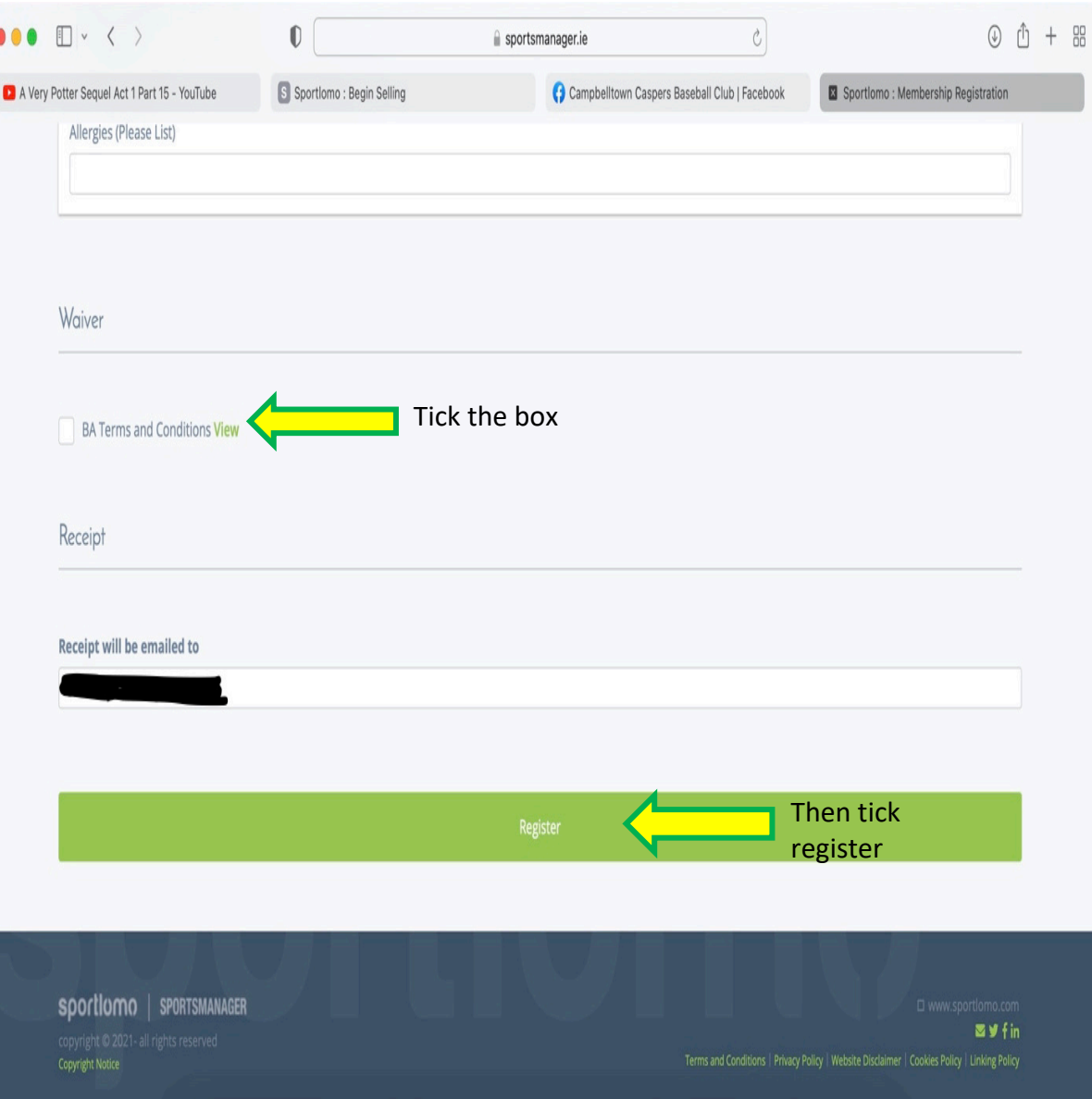

### **Step nine: Enter your card details for payment**

**ILLIQII.COLLI** 

#### **Card Details**

You will have an opportunity to review and confirm your payment before payment is taken.

Your payment will be processed using Stripe, one of the world's leading Payment Processors. No financial information is disclosed to SportLomo or your Club.

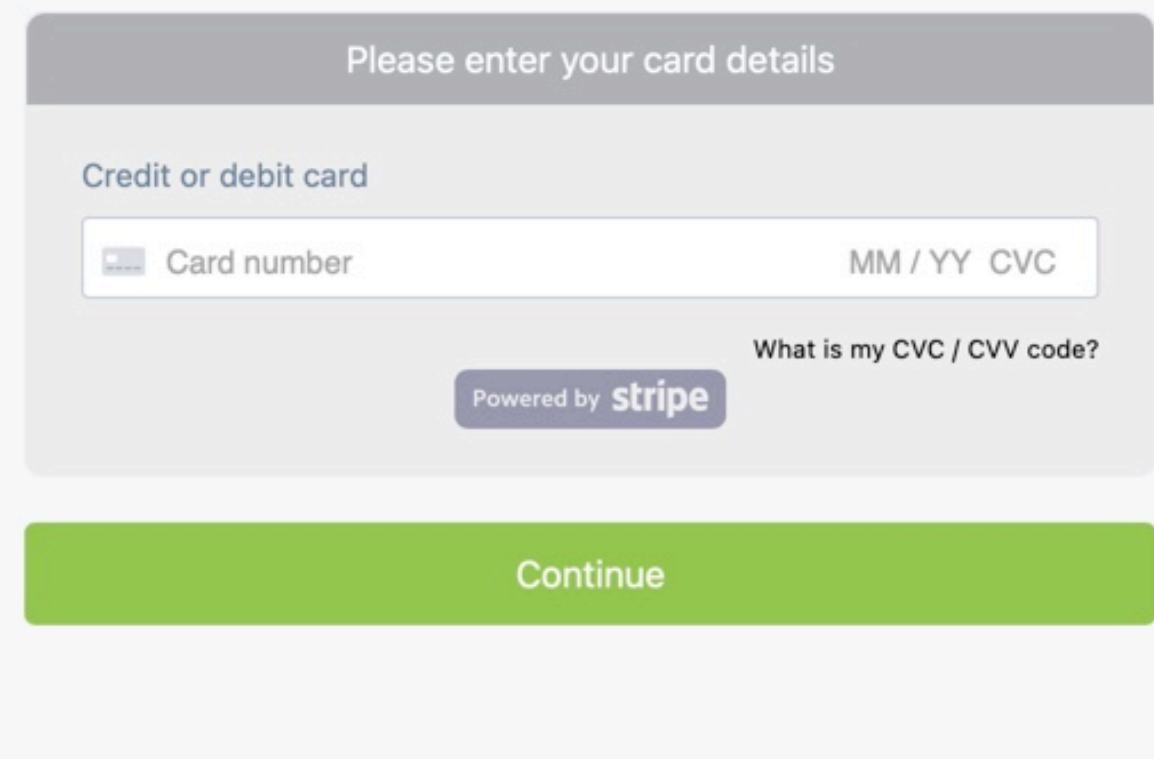

#### **Macarthur Baseball Age Matrix**

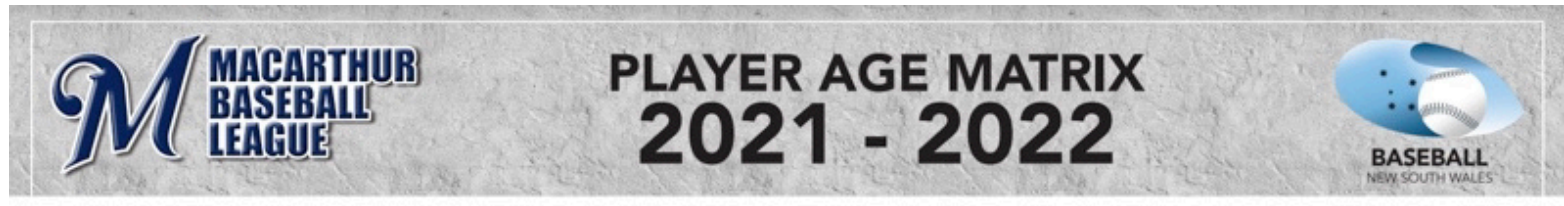

All of Macarthur and BNSW competitions are based on a players LEAGUE AGE which can be determined by the table below

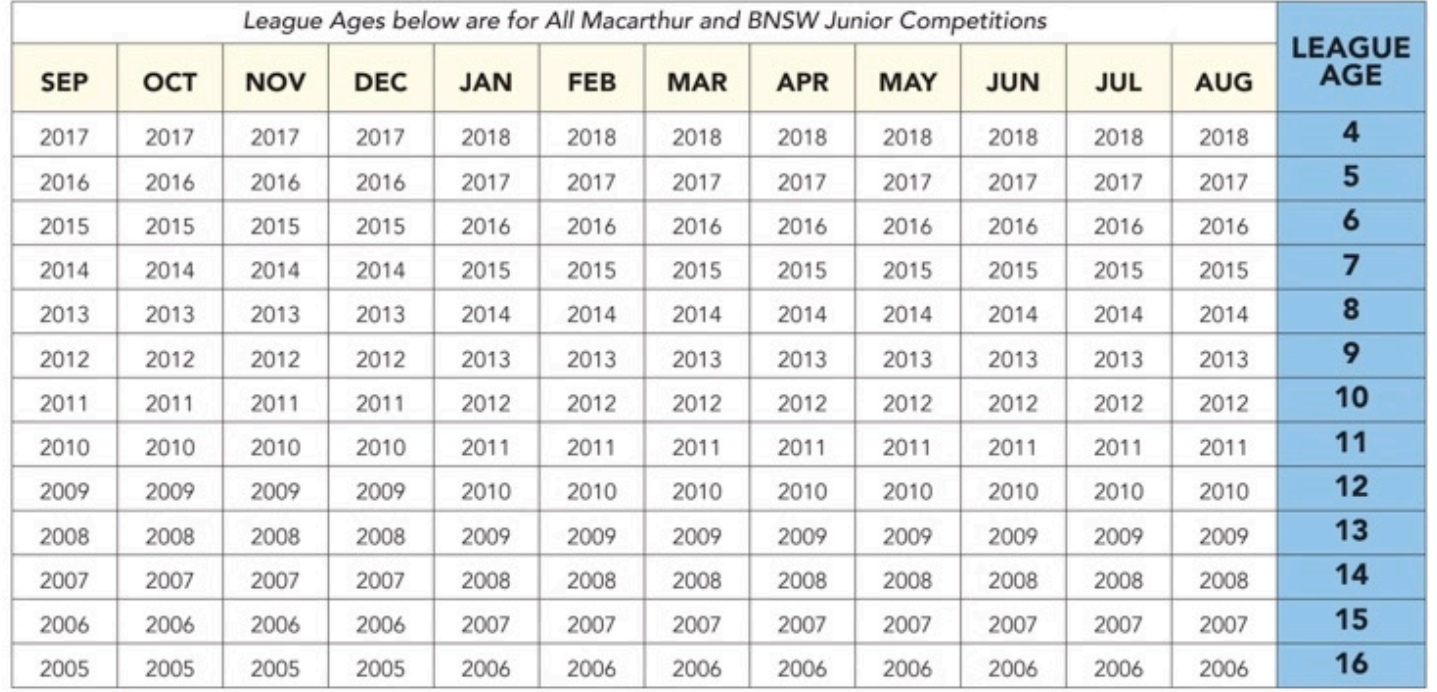

(Match the month and year of birth - LEAGUE AGE is indicated on the blue column)